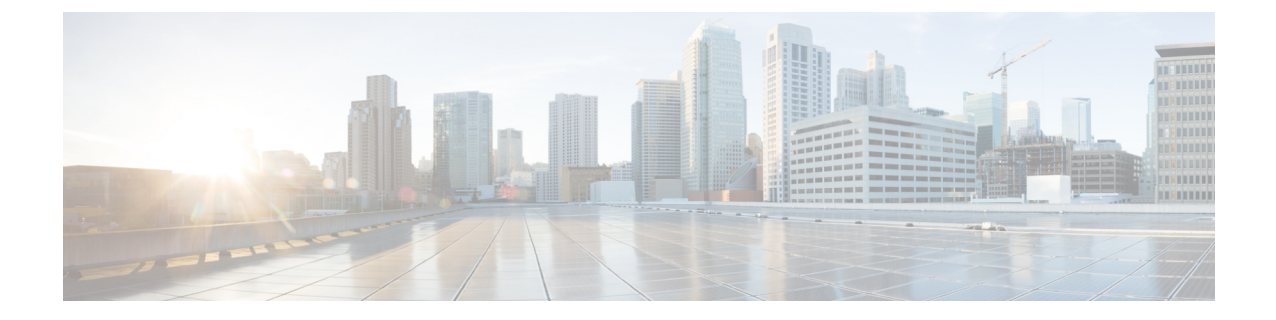

# セグメント ルーティング グローバル ブ ロックについて

SRGB ラベル値は SR 対応ノードへのプレフィックス セグメント識別子 (SID) として割り当 てられ、ドメイン全体でグローバルな意味を持ちます。

(注)

範囲から割り当てられた値はドメイン全体で重要な意味を持つため、ドメイン内のすべての ルータに同じ値の範囲を設定することをお勧めします。

デフォルトの SRGB の範囲は 16000 ~ 23999 です。

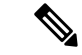

SR 対応ルータでは、実行中のシステムで SR が有効になっているときにデフォルトの SRGB ラベル値(16000 ~ 23999)を使用できるように、動的ラベル範囲のデフォルトの開始値が 16000 ~ 24000 に増加します。動的ラベルの範囲が開始値 16000 で設定されている場合、実行 中のシステムで SR が有効になっている場合は、デフォルトの SRGB ラベル値がすでに使用さ れている可能性があります。したがって、SR を有効にした後にルータをリロードして、現在 割り当てられているラベルを解放し、SRGB を割り当てる必要があります。 (注)

また、SRを有効にした後でSRGBの範囲を増やす必要がある場合は、ルータをリロードして、 現在割り当てられているラベルを解放し、新しい SRGB を割り当てる必要があります。

セグメント ルーティングの設定を簡易に保ち、セグメント ルーティングの問題のトラブル シューティングを容易にするため、ドメイン内の各ノードではデフォルトのSRGB範囲を使用 することをお勧めします。ただし、異なる範囲を定義する必要がある場合があります。次に例 を示します。

- 別のベンダーのノードがデフォルトのSRGBとは異なるラベル範囲をサポートしていて、 すべてのノードで同じ SRGB を使用したい場合。
- デフォルトの範囲が小さすぎる場合。
- 範囲が重複しない限り、IS-IS および OSPF プロトコルに別々の SRGB を指定する場合。

制約事項

- Cisco IOS XR リリース 6.2.x 以前では、LSD ラベル値 0 ~ 15999 が予約されています。 Cisco IOS XR リリース 6.3.1 以降では、LSD ラベル値 0 ~ 14999 が予約されています。
- Cisco IOS XR リリース 6.2.x 以前では、最大 SRGB サイズは 65536 です。Cisco IOS XR リ リース 6.3.1 以降では、最大 SRGB サイズは 262,143 です。
- SRGB の上限は、プラットフォームの能力を超えることはできません。

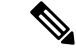

(注) 事前に予約されていないラベル値は、動的割り当てに使用できます。

SR を使用しない場合は、SRGB を無効にできます。

- セグメント ルーティング ローカル [ブロックについて](#page-1-0) (2 ページ)
- 非デフォルト セグメント ルーティング グローバル [ブロック範囲の設定](#page-2-0) (3 ページ)
- 非デフォルト セグメント ルーティング ローカル [ブロック範囲の設定](#page-3-0) (4 ページ)

## <span id="page-1-0"></span>セグメント ルーティング ローカル ブロックについて

セグメントルーティングローカルブロック (SRLB) は、隣接関係セグメント識別子 (adi-SID) の手動割り当てのために保存されているラベル値の範囲です。これらのラベルはローカルで重 要であり、ラベルを割り当てるノードでのみ有効です。デフォルトの SRLB の範囲は 15000 ~ 15999 です。

SRLB を使用して手動で割り当てられない隣接関係 SIDは、動的ラベルの範囲から動的に割り 当てられます。 (注)

セグメント ルーティングの設定を簡易に保ち、セグメント ルーティングの問題のトラブル シューティングを容易にするため、デフォルトのSRLB範囲を使用することをお勧めします。 ただし、異なる範囲を定義する必要がある場合があります。次に例を示します。

- 別のベンダーのノードがデフォルトのSRLBとは異なるラベル範囲をサポートしていて、 すべてのノードで同じ SRLB を使用したい場合。
- デフォルトの範囲が小さすぎる場合。

新しいSRLB範囲を定義すると、ラベルの競合が発生する可能性があります(たとえば、新し いSRLB範囲でラベルがすでに静的または動的に割り当てられている場合など)。この場合、 新しい SRLB 範囲は受け入れられますが、適用はされません(保留中)。以前の SRLB 範囲 (アクティブ)は、次のいずれかを行うまで引き続き使用されます。

• ルータをリロードして、現在割り当てられているラベルを解放し、新しいSRLBを割り当 てる。

• **clear segment-routing local-blockdiscrepancy all** コマンドを使用して、ラベルの競合をクリ アする。

#### 制約事項

- LSD ラベル値 0 ~ 14999 は予約されています。
- SRLB のサイズは 262,143 を超えることはできません。
- SRLB の上限は、プラットフォームの能力を超えることはできません。

SR を使用しない場合は、SRLB を無効にできます。

# <span id="page-2-0"></span>非デフォルトセグメントルーティンググローバルブロッ ク範囲の設定

このタスクでは、デフォルト以外の SRGB 範囲を設定する方法について説明します。

### 手順

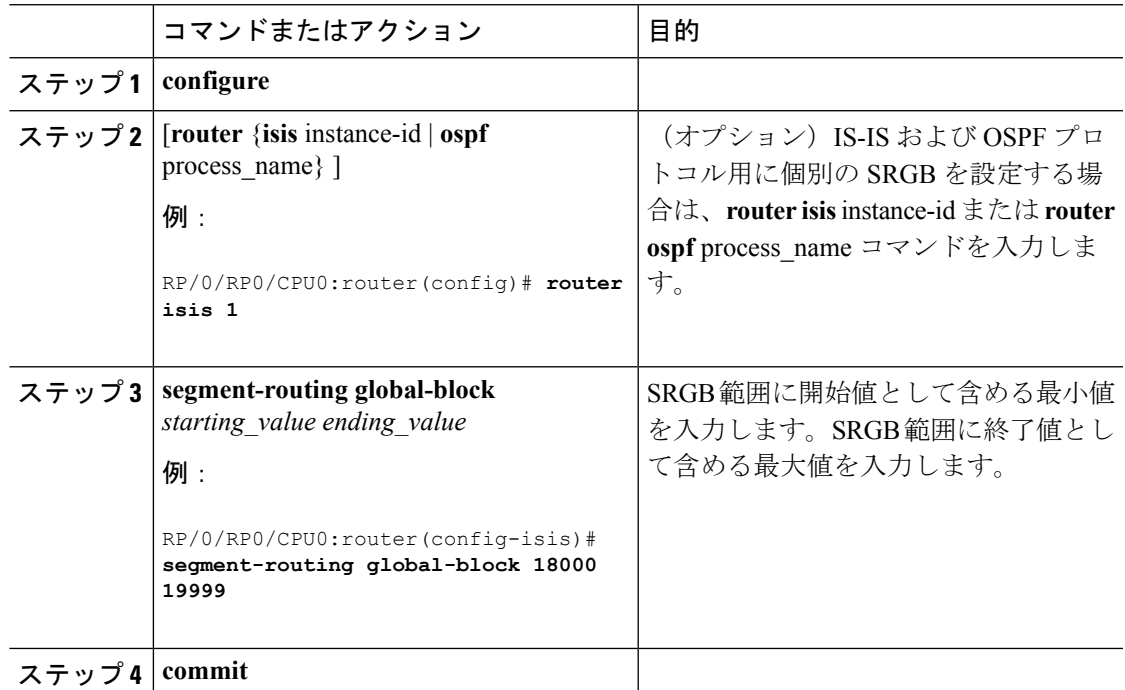

SRGB 設定を確認します。

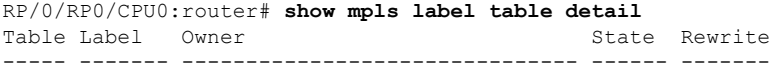

```
<...snip...>
0 18000 ISIS(A):1 InUse No
  Lbl-blk SRGB, vers:0, (start_label=18000, size=2000)
0 24000 ISIS(A):1 InUse Yes
  (SR Adj Segment IPv4, vers:0, index=1, type=0, intf=Gi0/0/0/0, nh=10.0.0.2)
```
#### 次のタスク

プレフィックス SID を設定し、セグメント ルーティングを有効にします。

## <span id="page-3-0"></span>非デフォルト セグメント ルーティング ローカル ブロッ ク範囲の設定

このタスクでは、デフォルト以外の SRLB 範囲を設定する方法について説明します。

#### 手順

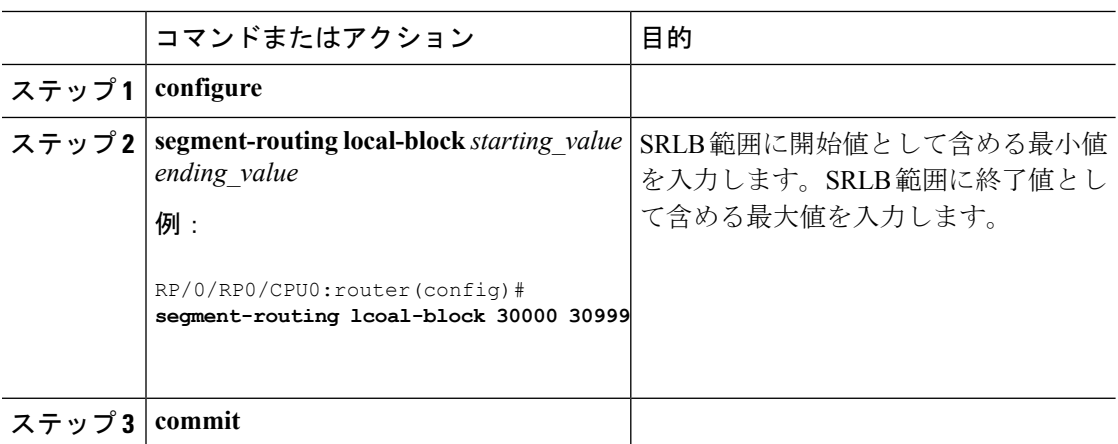

SRLB 設定を確認します。

RP/0/RP0/CPU0:router# **show mpls label table detail** Table Label Owner State Rewrite ----- ------- ------------------------------- ------ ------- <...snip...> 0 13 LSD(A) InUse Yes 0 30000 LSD(A) InUse No (**Lbl-blk SRLB**, vers:0, (**start\_label=30000**, **size=1000**, app\_notify=0) 0 30002 Static(A) InUse Yes

SRLB の不一致を表示し解決します。

RP/0/RP0/CPU0:router# **show segment-routing local-block inconsistencies**

Tue Aug 15 13:53:30.555 EDT SRLB inconsistencies range: **Start/End: 30000/30009** RP/0/RP0/CPU0:router# **show mpls lsd private | i SRLB** Tue Aug 15 13:53:50.874 EDT SRLB Lbl Mgr: Current Active SRLB block =  $[15000, 15999]$ Configured Pending SRLB block = [30000, 30009] RP/0/RP0/CPU0:router# **clear segment-routing local-block discrepancy all** Tue Aug 15 13:59:46.897 EDT RP/0/RP0/CPU0:router# **show mpls lsd private | i SRLB** Tue Aug 15 13:59:55.370 EDT SRLB Lbl Mgr: Current Active SRLB block =  $[30000, 30009]$ Configured Pending SRLB block = [0, 0] RP/0/RP0/CPU0:router# show mpls label table detail private Tue Aug 15 14:00:26.023 EDT Table Label Owner State Rewrite ----- ------- ------------------------------- ------ ------- LSD(A) InUse Yes 0 1 LSD(A) InUse Yes<br>0 2 LSD(A) InUse Yes 0 2 LSD(A) InUse Yes 0 13 LSD(A) InUse Yes 0 30000 LSD(A) InUse No (Lbl-blk SRLB, vers:0, (start label=30000, size=1000, app notify=0)

### 次のタスク

隣接関係 SID を設定し、セグメント ルーティングを有効にします。